# **READYKEY K6100 Readykey for Windows™** DDE Output Datasheet

#### **Introduction**

This datasheet describes a method by which other, non-Readykey applications, may receive details of all or selected transactions (events) on a Readykey for Windows system.

The third-party application may then process these transactions, to provide, for example, a link to a CCTV camera control program or time and attendance package.

The link uses the Microsoft Windows DDE (Dynamic Data Exchange) facility.

It is assumed that readers of this datasheet are familiar with the concepts of DDE; the implementation of DDE links between Windows-based applications; and with Readykey for Windows, particularly the concept of 'Transaction Routing' - further information on this is included in the On-line Help, with the exception of further explanations involving the DDE itself. For more information on the operations of DDE, consult the manuals provided by Microsoft Corporation for the particular operating system you are using.

#### **Technical Information**

The Readykey for Windows DDE link uses standard Windows DDEML functionality.

Any workstation (PC) running Readykey for Windows can be configured to act as a DDE server, to any application that requests DDE messages.

#### **Transaction Routing**

The **Trans Routing** part of the **Admin** application includes a check box that, for each transaction, determines whether that transaction generates a DDE output string or not.

\_\_\_\_\_\_\_\_\_\_\_\_\_\_\_\_\_ *K6100 Readykey for Windows™DDE Output Datasheet* \_\_\_\_ 17304 Ver. 3.0 Page 1 © 1996 Radionics, Inc.

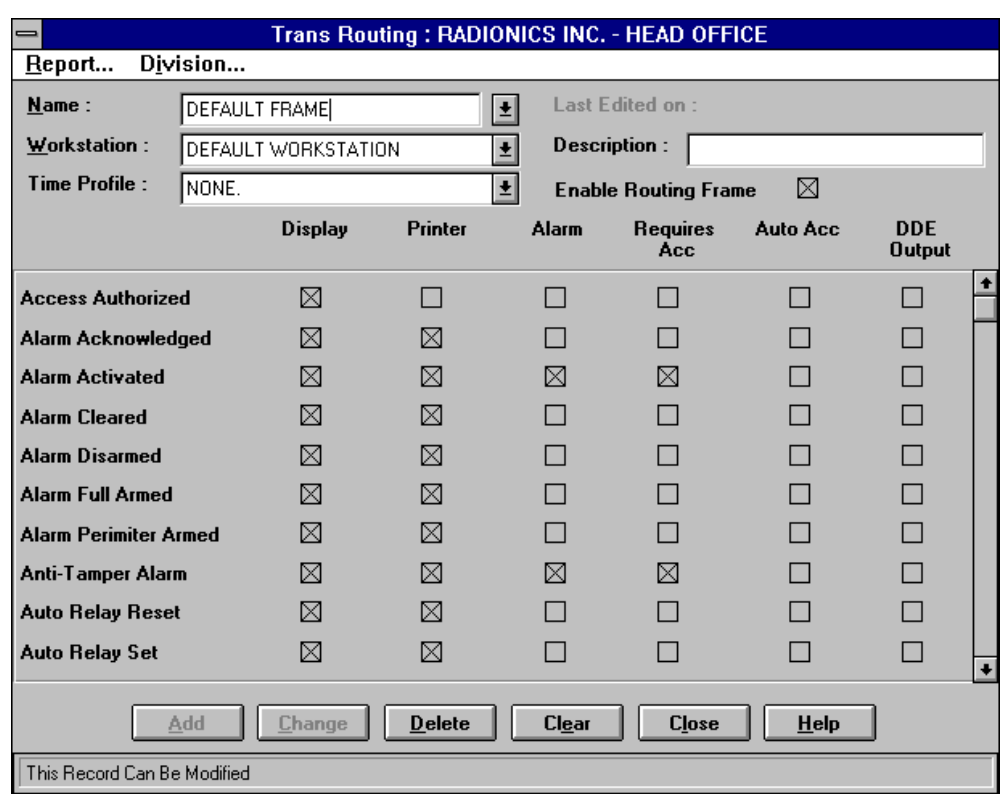

It is important to remember that different Transaction Routing 'frames' are set up for each workstation on the Readykey for Windows system, and also for different divisions. Therefore it is possible to restrict DDE messages to transactions from certain divisions only, or have multiple third-party applications processing DDE messages for different transactions on different workstations.

#### **Alarm**

DDE messages will only be available on workstations where the Readykey for Windows **Alarm** application is running.

#### **Implementation**

Readykey for Windows will act as a DDE server to any application that requests data.

The DDEML strings to be used are taken from the ALARM.INI file, located in the Readykey for Windows 'BIN' directory on the workstation, normally \RKEYWIN\BIN.

| <b>DDEML</b><br><b>String</b> | <b>ALARM.INI Name</b> | <b>Default Data</b> |
|-------------------------------|-----------------------|---------------------|
| Service Name                  | <b>DDEServiceName</b> | <b>PACEVENTS</b>    |
| <b>Topic Name</b>             | <b>DDETopicName</b>   | <b>PACALARMS</b>    |
| Item Name                     | <b>DDEItemName</b>    | <b>PACXACT</b>      |

The relevant section in the ALARM.INI file is [ **DDENames**]:

The default entries in the ALARM.INI file are therefore as follows:

[DDE Names] DDEServiceName=PACEVENTS DDETopicName=PACALARMS DDEItemName=PACXACT

\_\_\_\_\_\_\_\_\_\_\_\_\_\_\_\_\_ *K6100 Readykey for Windows™DDE Output Datasheet* \_\_\_\_\_\_\_\_\_\_\_\_\_\_\_\_

### **Data Format**

The format of the data is as follows. Note that all fields are surrounded by quotes:

```
"<Event Type Number>",
"<Event Description>",
"<Time of Transaction>",
"<Date of Transaction>",
"<Division>",
"<Where>",
"<Who>"
```
#### For example:

```
"24","Editor Off","14:06","05/04/95","HEAD OFFICE
DIVISION","DEFAULT WORKSTATION","DEFAULT OPERATOR"
```

```
"18","Override Alarm","14:29","05/04/95","HEAD OFFICE
DIVISION","SITE ONE, CONTROLLER ONE",""
```

```
"11","No Access - Time","14:29","05/04/95",
"HEAD OFFICE DIVISION","SITE ONE, CONTROLLER ONE, DOOR ONE",
"FLOWERS_A "
```

```
"09"," No Access - Level","14:29","05/04/95",
"HEAD OFFICE DIVISION","SITE ONE, CONTROLLER ONE, DOOR TWO",
"FLOWERS_A "
```
**Note:** If there is more than one language installed on the system, then the "<Event Description>" field will be output in the current default language in use by the system.

### **Definitions**

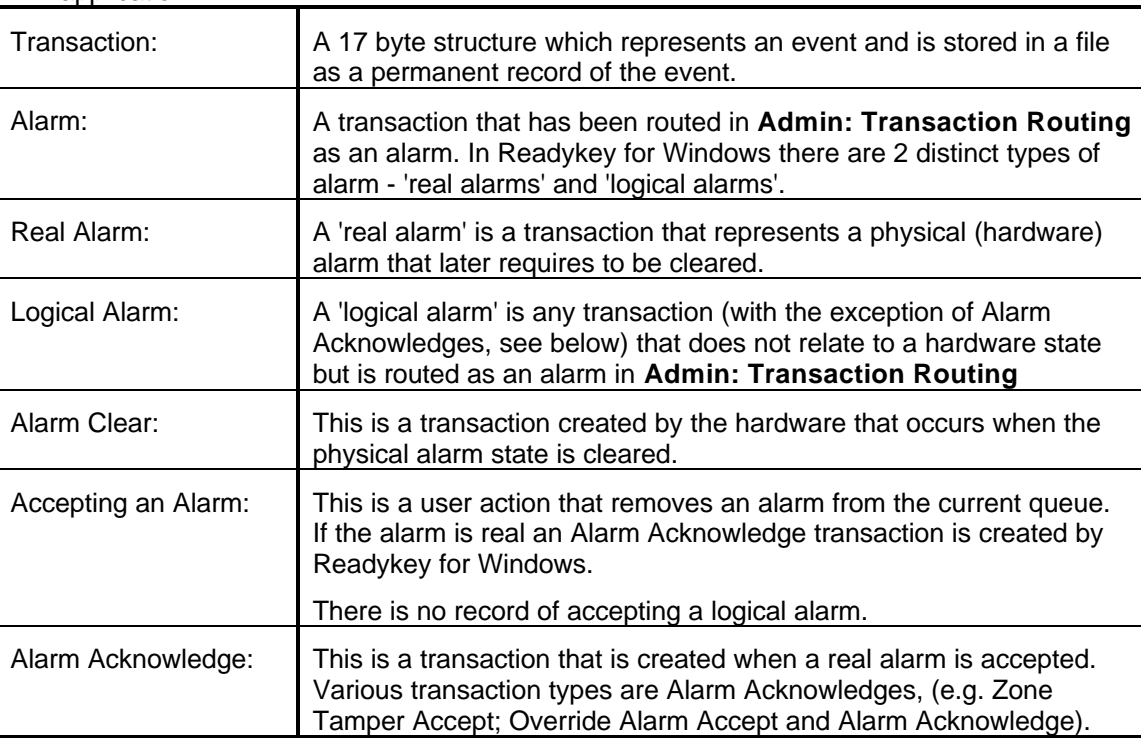

The following lists some important definitions, that may be useful to those implementing a DDE application.

# **Event Types / Descriptions**

The following are hardware ('real') alarms - the acknowledge and clear conditions for each are also shown:

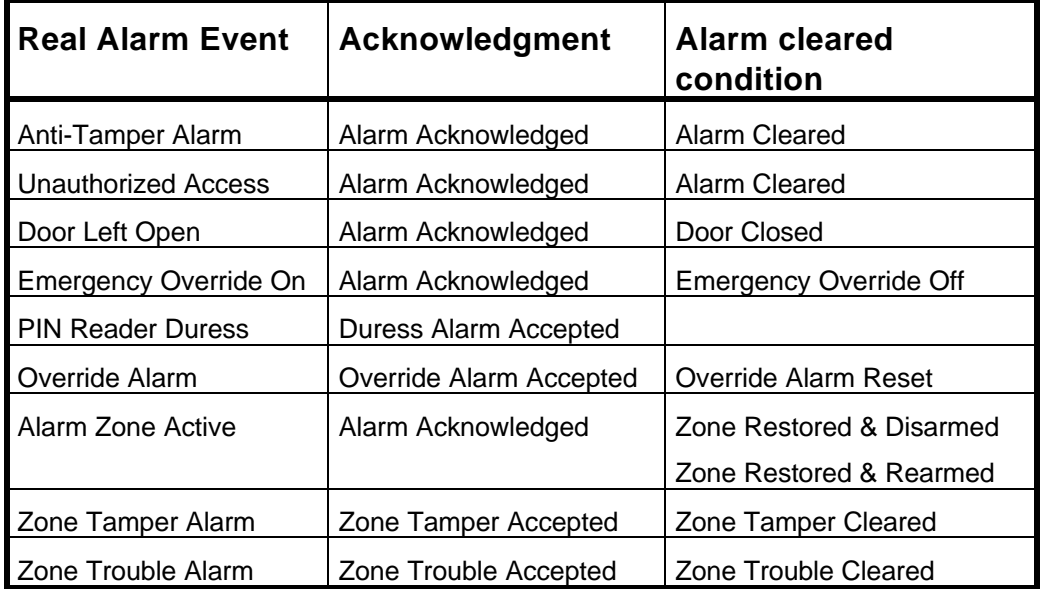

## **Event Type Names / Numbers**

The following list includes the Event Names and corresponding Numbers for all transaction types currently supported by Readykey for Windows:

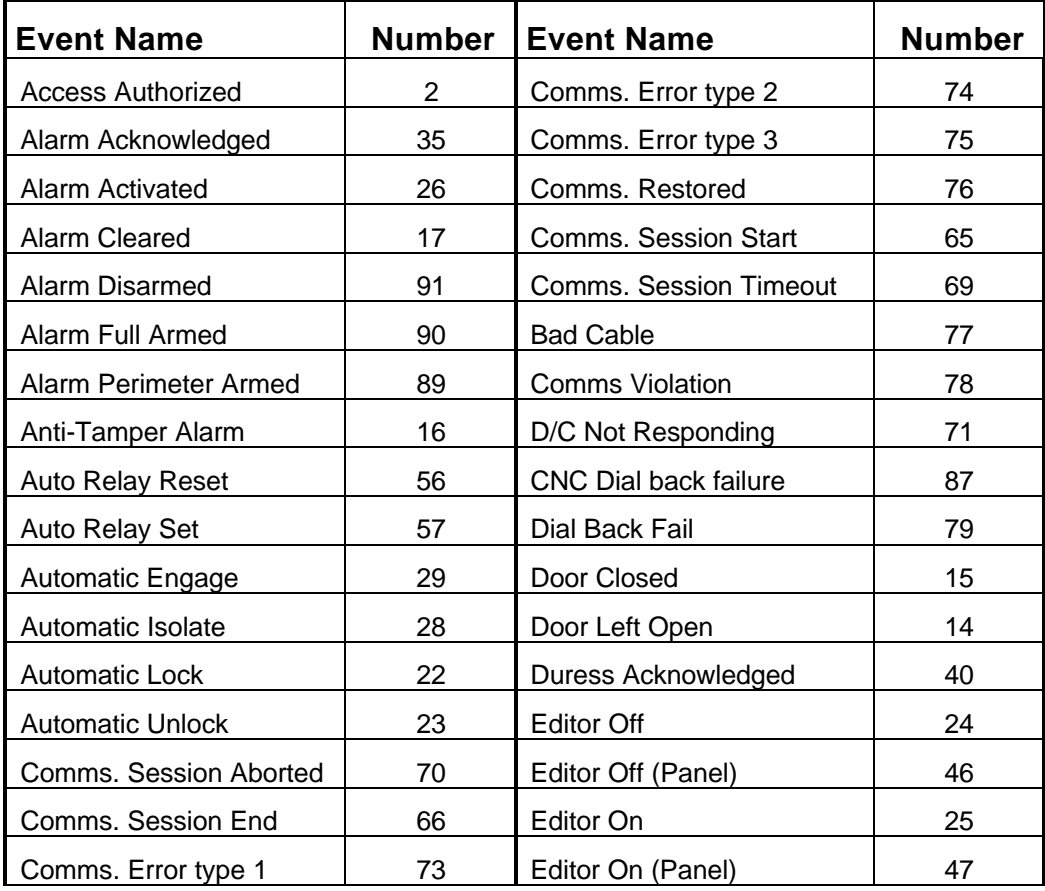

\_\_\_\_\_\_\_\_\_\_\_\_\_\_\_\_\_ *K6100 Readykey for Windows™DDE Output Datasheet* \_\_\_\_\_\_\_\_\_\_\_\_\_\_\_\_

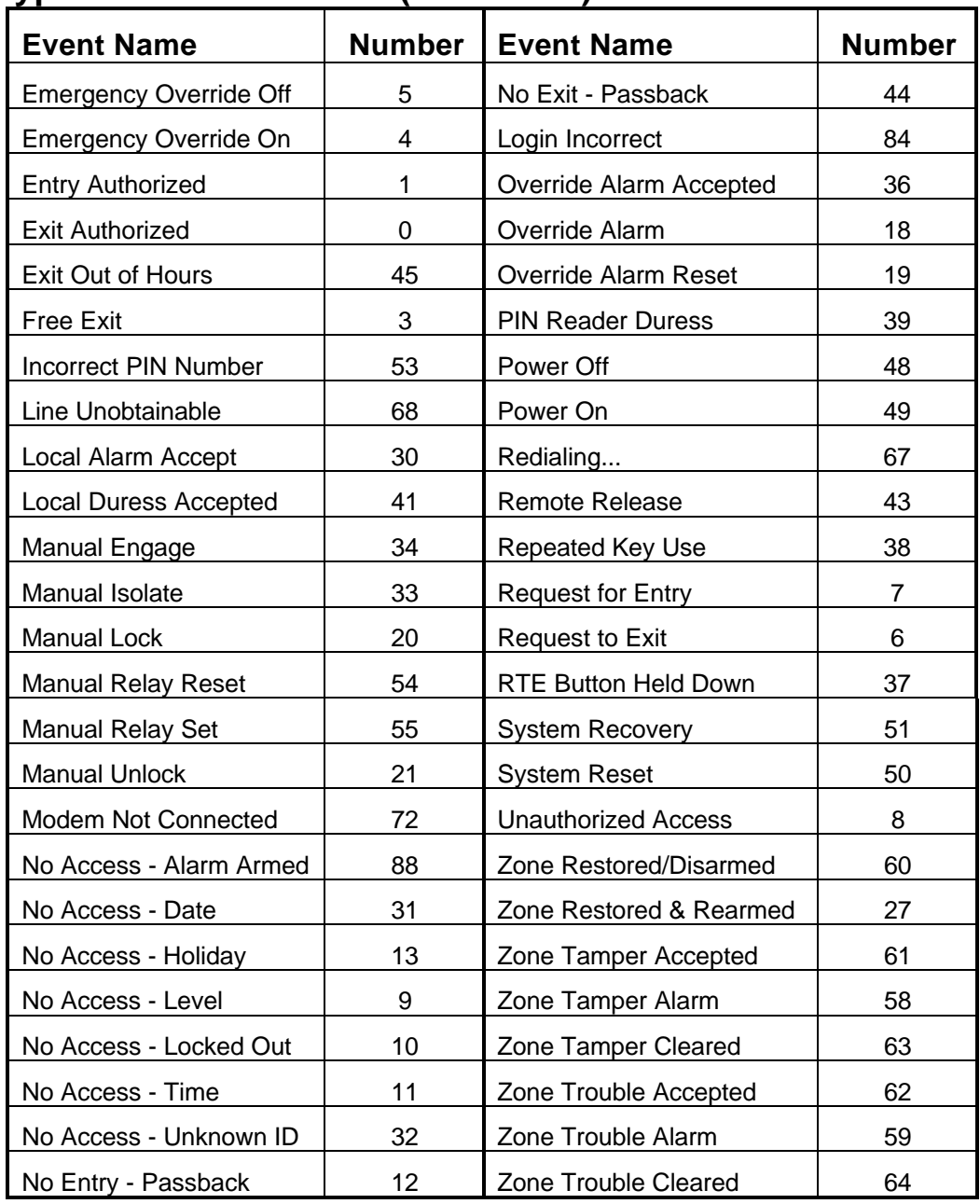

# **Event Type Names / Numbers (continued)**

\_\_\_\_\_\_\_\_\_\_\_\_\_\_\_\_\_ *K6100 Readykey for Windows™DDE Output Datasheet* \_\_\_\_\_\_\_\_\_\_\_\_\_\_\_\_